# **Direct Infusion Mass Spectrometry Processing (DIMaSP)**

Instructions for use

The following instructions assume the user has a batch of paired sample and blank spectra that have been exported to a comma-separated values (.csv) format matching that of the proprietary software Xcalibur™ (Thermo Scientific™, Bremen, Germany). The same blank can be paired with multiple samples and samples are expected to have replicates. Each processed spectrum is expected to only allow formula assignment using up to 999 atoms of <sup>12</sup>C, <sup>1</sup>H, <sup>16</sup>O, <sup>14</sup>N, <sup>32</sup>S and up to 1 atom of Na, <sup>13</sup>C, and <sup>34</sup>S. If there is a mix of ionisation modes and/or polarities, it is best to separate them for analysis of mass shifts since many contaminants are polarity specific.

The instructions provide examples based on a set of two theoretical samples (Samples A and B) with three replicates (1, 2, and 3) with one blank per sample (Blanks A and B).

The scheme currently uses a series of scripts executable through Mathematica (Wolfram Research Inc., UK). The names of the required scripts (also known as notebooks) are:

**S1\_MassShiftAndNoise.nb S2\_MainProcessing.nb S3\_CommonIon.nb S4\_Shoulder\_Main.nb S4\_Shoulder\_Runner.nb**

A flow diagram of the processing scheme is shown on the next page.

Only one method of blank subtraction (by mass) is included here. If interested in blank subtraction by formula, please contact authors or wait for the release of the Python version of the code.

Note that that the notebooks must be run one at a time. When evaluating notebooks, pressing "Yes" or "No" are both acceptable if prompted "Do you want to automatically evaluate all the initialization cells in the notebook…".

#### **Instructional flow diagram**

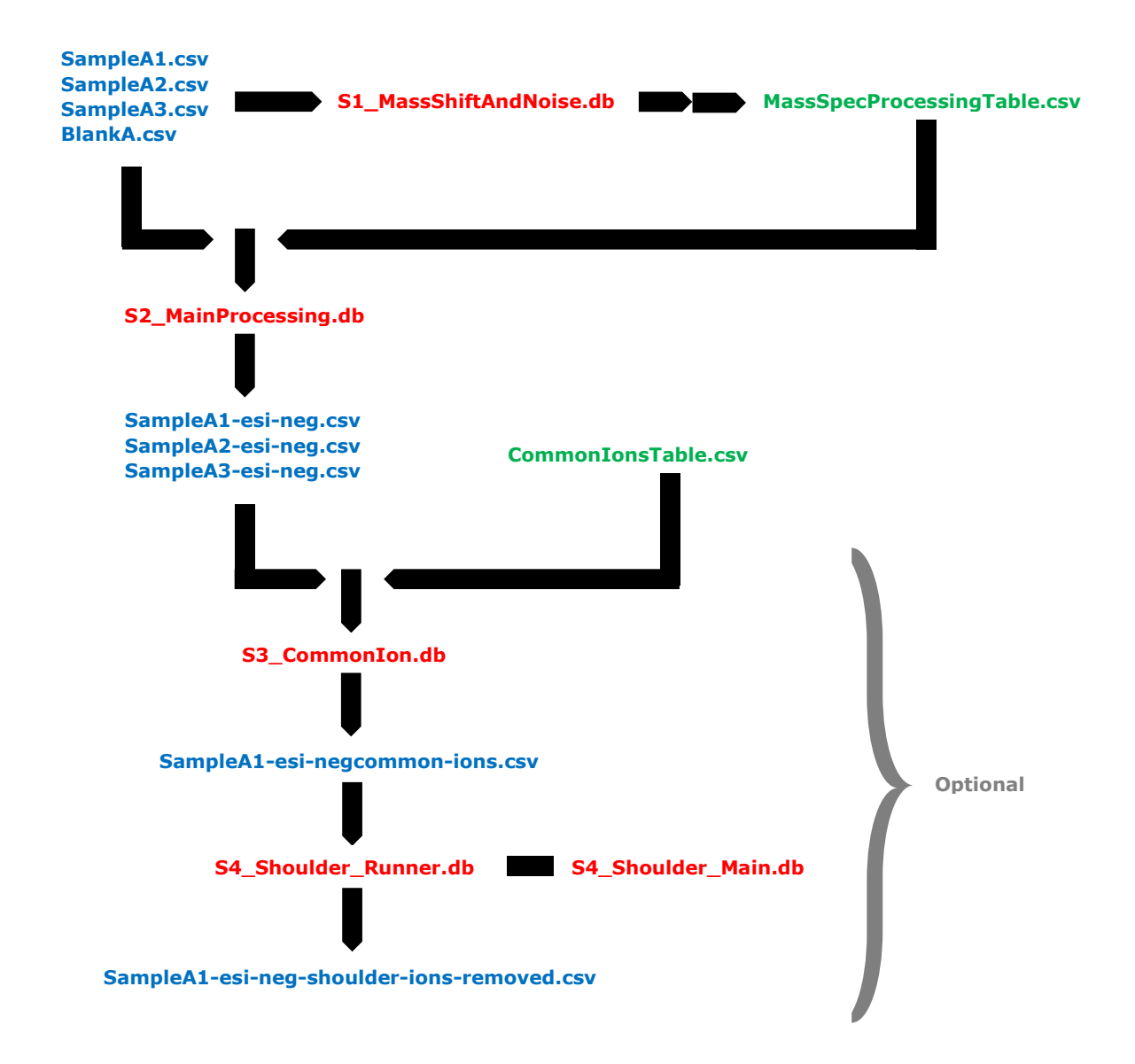

## **Step 1: Extracting mass shift and noise parameters**

Place all raw spectra (*e.g.* SampleA1.csv, SampleA2.csv, …, SampleB3.csv, BlankB.csv) in the same directory (*e.g.* C:\Users\Name\Raw) on your computer. Do not include any other .csv files (other than output from the notebook). Open the

**S1\_MassShiftAndNoise.nb** notebook and change the **folder** variable to match the given directory taking care to add an extra black slash (\) at each location to match the required syntax (*e.g.* **folder** = "C:\\Users\\Name\\Raw";).

Change the variable **formlist** to include a list of chemical formulae expected in the samples and/or blanks. These will be used to estimate the mass shift. The chemical formulae should be written in the order and format given by Xcalibur:

C# [13]C# H# O# N# Na# S# [34]S# Where  $#$  denotes the number of assigned atoms for the given element and if  $#=0$  the entire label (element and number) are removed. An example is **formlist** = {"C9 H17 O2 ", " C10 H19 O2 ", " C12 H23 O2 ", " C14 H27 O2 ", " C16 H31 O2 ", " C17 H31 O3 ", " C20 H39 O2 ", " C22 H43 O2 "};

The other options are described in Table 1 below and in the notebook itself. Once the options are set correctly, run the notebook be going to *Evaluate* > *Evaluate Notebook*. The main output will be a new file in the given directory named "Mass Shift and Noise Output" with the date and time appended to the end. The file will contain the individual mass shifts for each chemical assignment in each spectrum as well as the associated statistics for the mass shift and noise approximation.

While running the code will state the percentage completion and state if there are any outliers (for mass shift). Do not worry about the errors that appear if they state "Part 5 of {} does not exist". This is expected (see the Important Notes in the notebook itself).

## **Step 2: Main processing sequence**

This step performs the main processing of the data including blank subtraction and several filters such as the nitrogen rule check. An input table must be created before running next notebook (**S2\_MainProcessing.nb**).

The input table consists of the extracted mass shift and noise parameters from the previous step and pairs the sample and blank filenames. The table can have as many rows as desired and can mix different ionisation modes. It must be saved in the .csv format. An example input table is shown in Table 8 with a description of each column value in Table 2. Note that the column order between the output of Step 1 and the input table match to make copying data easier.

Once the input table is completed, open the **S2\_MainProcessing.nb** notebook and change the **folder** and **tablename** variables to match. The **folder** should contain the sample and blank .csv files as well as the input table. The **tablename** should be the name of with input table including the .csv extension (*e.g.* **tablename** = "MassSpecProcessingTable.csv").

As before, the other options are described in Table 3 below and in the notebook itself.

The code will show which file it is processing and, once that file is complete, it will state the number of assignments at various stages. The program will output a new file for each row in **tablename** with the filename being the sample name with the ionisation mode appended (*e.g.* SampleA1-esi-neg.csv).

## **Step 3: Common ion selection (optional)**

This step is an optional post-processing step. It is used when multiple repeats of the same sample have been analysed and keeps assignments present in a (user-defined) fraction of the repeats.

To begin, place all processed spectra (*e.g.* SampleA1-esi-neg.csv, SampleA2-esineg.csv, etc.) in the same directory (*e.g.* C:\Users\Name\Processed). Then create a new input table in the same directory. This step requires an input table to group replicates and state how many replicates must have the same assignment to keep it in the final output. See Table 9 for an example with a description of each column value in Table 4. Once again, this table must be saved in the .csv format.

Open the **S3\_CommonIon.nb** notebook. Set the **directory** variable to be the path with the processed files (*e.g.* **directory** = "C:\\Users\\Name\\Processed";). Then set **tablename** to the new input table name (e.g. **tablename** = "CommonIonsTable.csv";). The other options are described in Table 5 below and in the notebook itself. Note that the number of replicates for each sample must be the same. If some samples have 3 replicates, while others have 4 you must process them separately.

The code will output a new file with "common-ions" appended to the end of the first sample in each set (*e.g.* "SampleA1-esi-negcommon-ions.csv"). It will be in a new folder within the **directory** (*e.g.* C:\Users\Name\Processed\Common Ion Folder). In a similar fashion, a folder full of plots will be saved within a new folder (*e.g.* C:\Users\Name\Processed\Plots\_Common\_Ion\_Folder). Plots are named the same as the output file.

## **Step 4: Shoulder ion removal (optional)**

This step is an optional post-processing step. It is used to remove any shoulder ions in the final spectra and takes the output of either Step 3 (if applicable) or Step 2 (if step 3 was skipped).

This step requires two notebooks: **S4\_Shoulder\_Main.nb** and **S4\_Shoulder\_Runner.nb.** The "main" notebook contains the code involved in removing shoulder ions while the "runner" code allows for processing multiple files.

Place the files to be processed in a new directory (*e.g.* C:\Users\Name\Shoulder) as well as both notebooks. Then set the **directory** variable the "runner" notebook to match (*e.g.* **directory** = "C:\\Users\\Name\\Shoulder";). The other options are described in Tables 6 and 7. Note that options exist in the "main" code

Once ready, evaluate the **S4\_Shoulder\_Runner.nb** notebook to process all the .csv files in the folder. Therefore, only have the notebooks and files you wish to process in the **directory**. Note that only is required **S4\_Shoulder\_Runner.nb** to be open when evaluating (**S4\_Shoulder\_Main.nb** can be closed).

The code will output two new folders with the final files in the **directory**\Shoulder Ion Folder and plots of the shoulder ions in **directory**\Plots\_Shoulder\_Ion\_Folder.

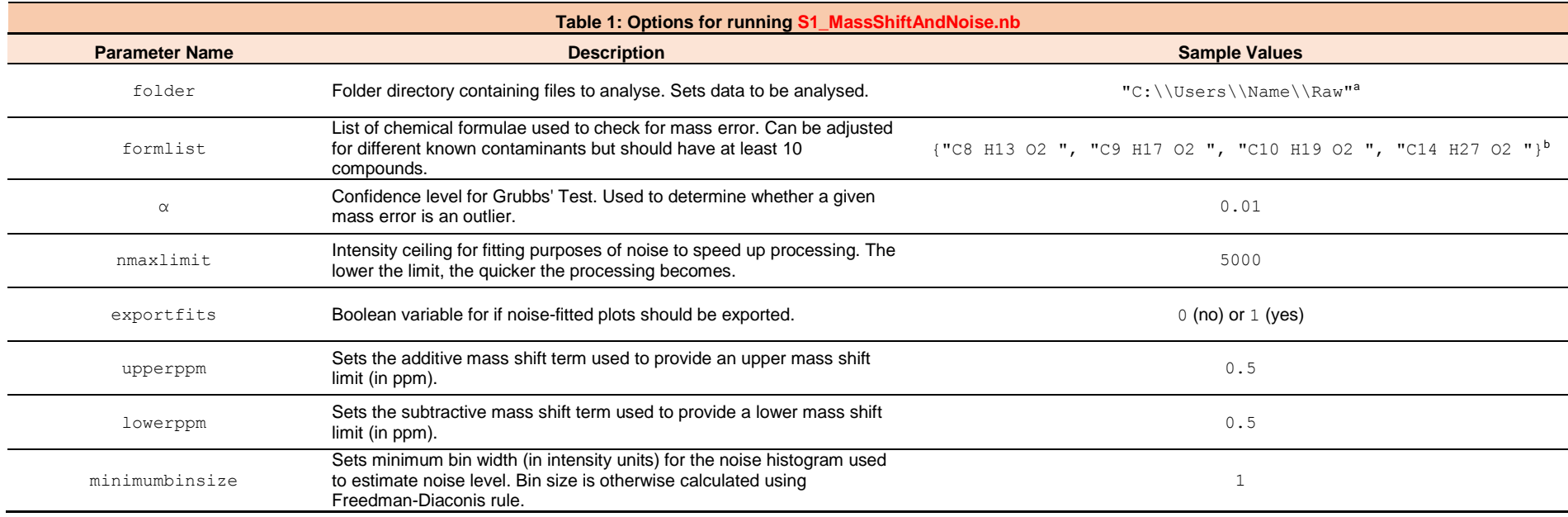

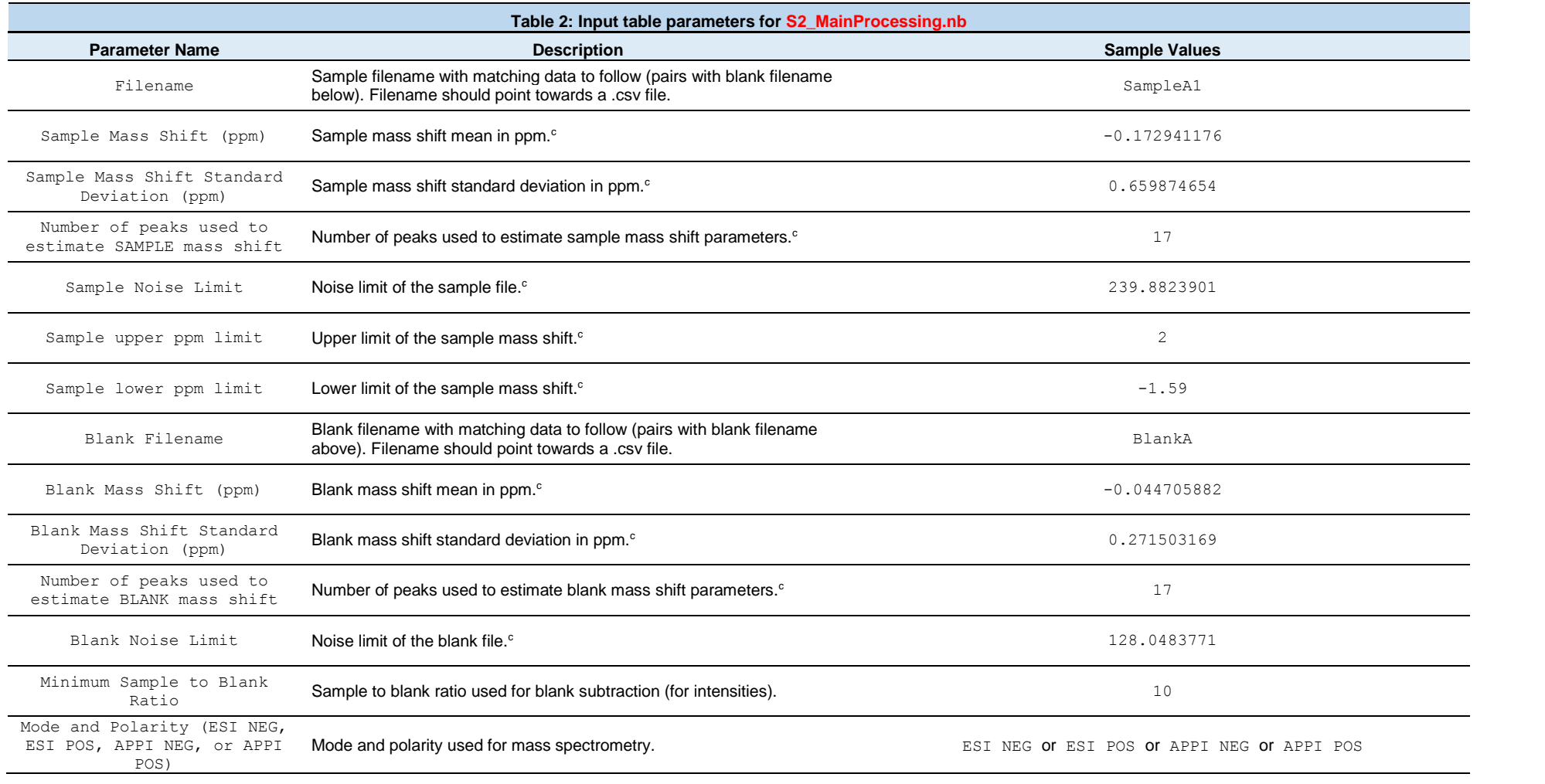

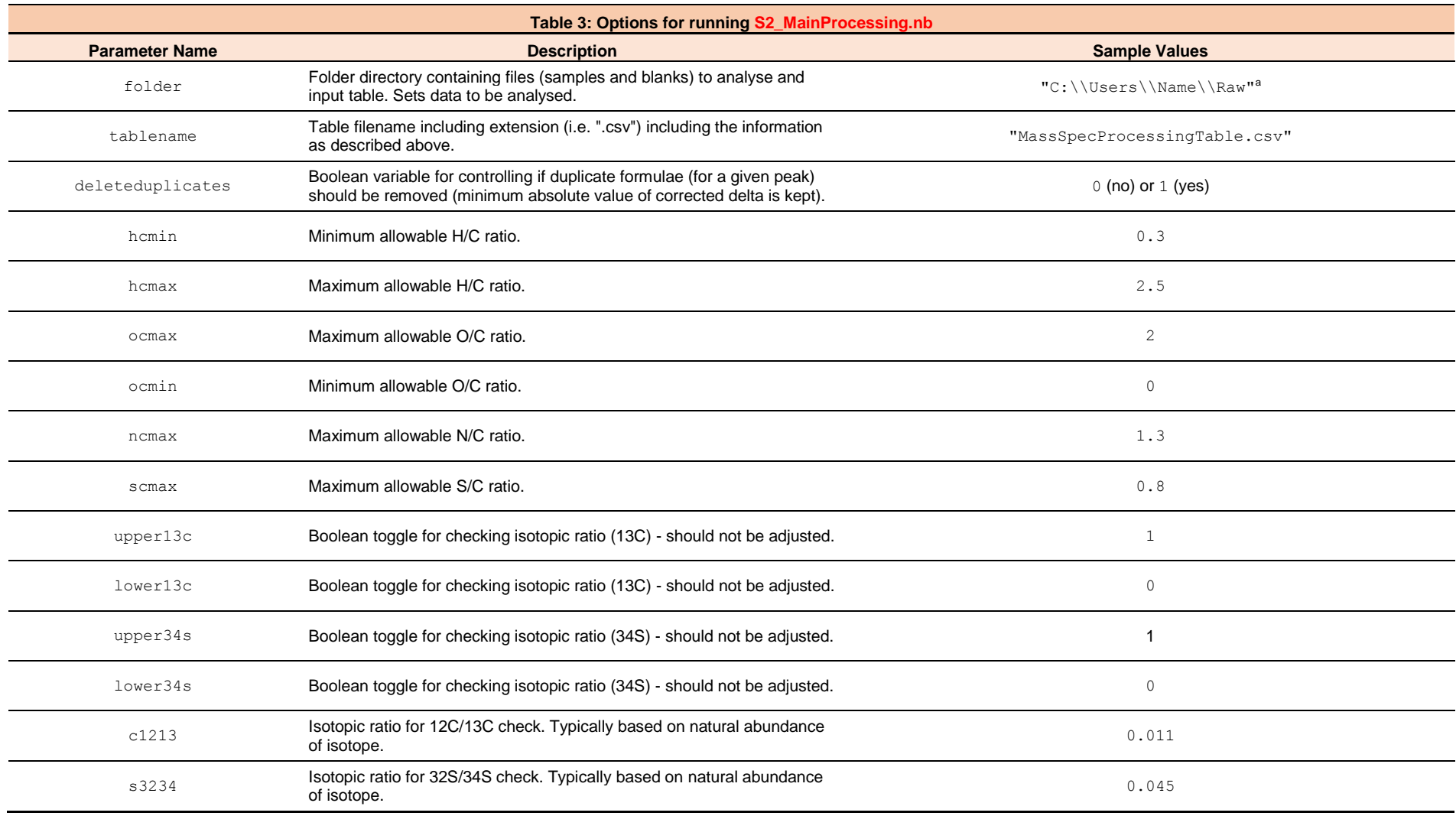

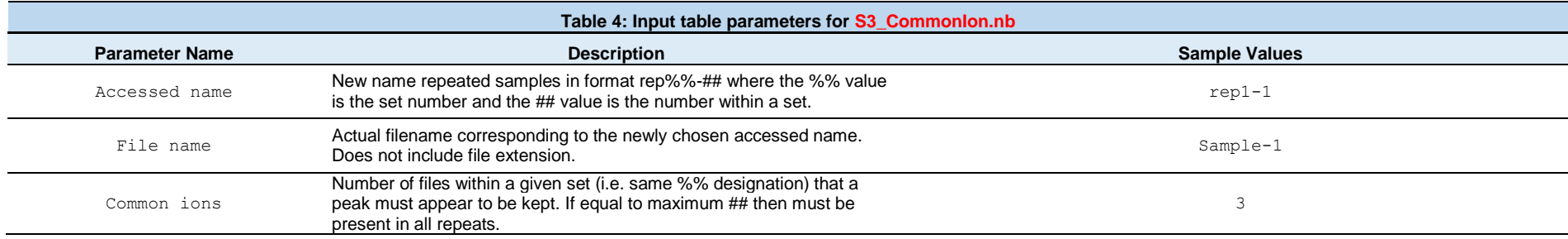

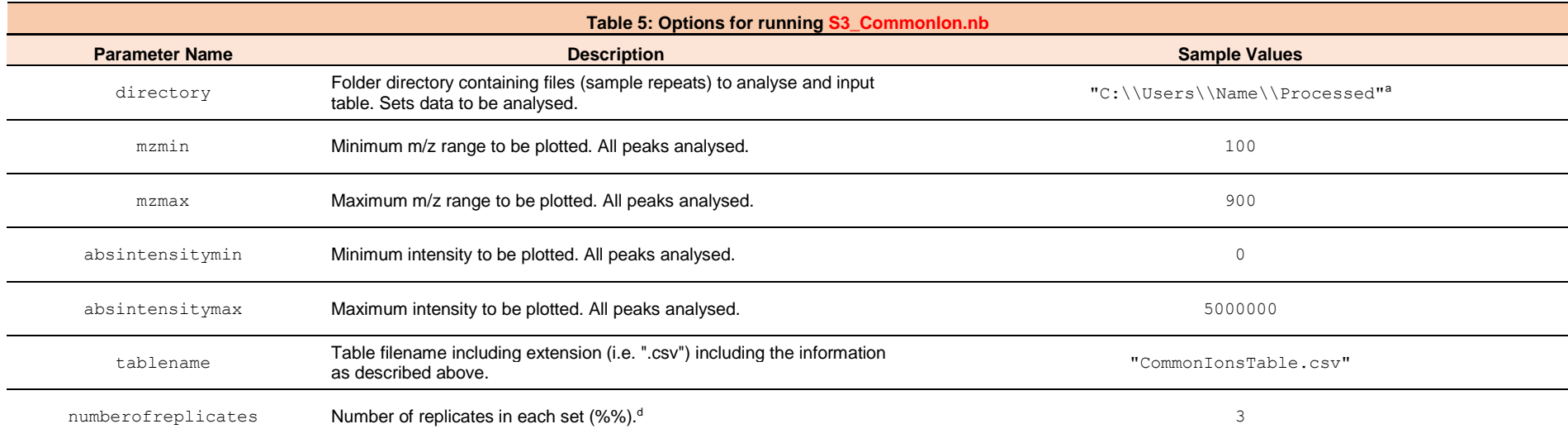

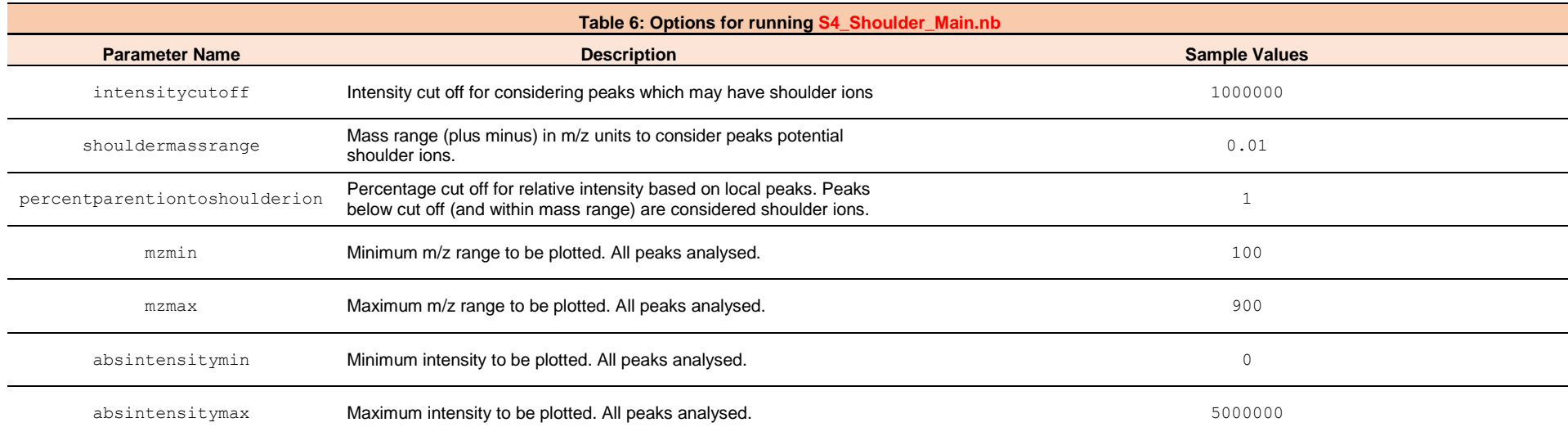

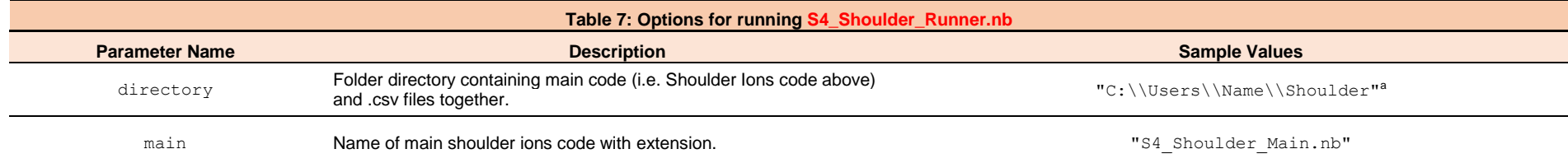

#### **Footnotes**:

Table parameters (as described in blue sections) should be set as column headers in a .csv file with values put into rows below it for as many files as needed

a "\\" denotes the typical "\" for describing computer directories in the Mathematica syntax

<sup>b</sup> Additional space after each formula is required to match the format of the Xcalibur output. Note that the formulae shown are for illustrative purposes only.

<sup>c</sup> Output from **S1\_MassShiftAndNoise.nb**. All data is sorted in output for ease of copying for the input table.

<sup>d</sup> Must be the same for all files listed in the table for analysis. Different input tables are required for different replicate numbers.

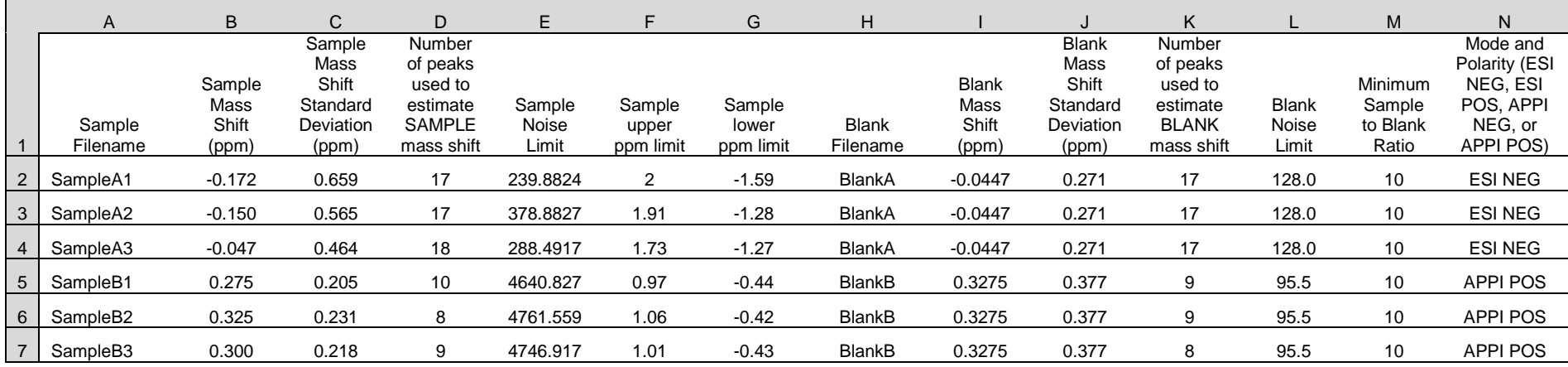

#### **Table 8: Sample input table for S2\_MainProcessing.nb (simulated to match Excel .csv view):**

#### **Table 9: Sample input table for S3\_CommonIon.nb (simulated to match Excel .csv view):**

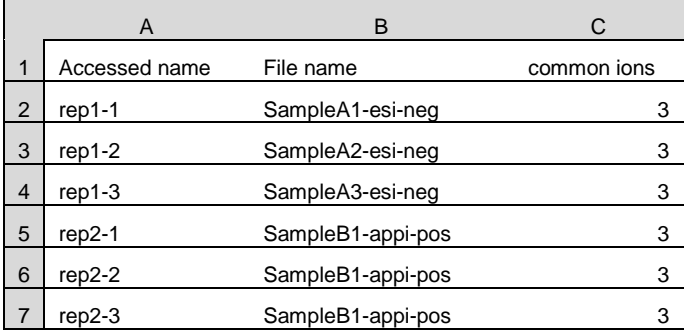